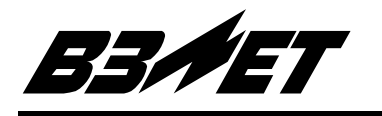

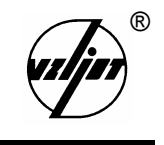

# **ТЕПЛОСЧЕТЧИК-РЕГИСТРАТОР**

# **« В З Л Е Т Т С Р »**

Исполнение ТСРВ-030 (базовый вариант)

Руководство по эксплуатации

Часть II В20.00-00.00-30 РЭ

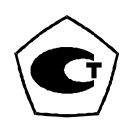

5 Теплосчетчик-регистратор «ВЗЛЕТ ТСР» имеет сертификат России об утверждении типа средств измерений № 6299 и зарегистрирован в Государственном реестре средств измерений РФ под № 18359-99.

Теплосчетчик также сертифицирован в странах: Украина, Казахстан, Беларусь, Узбекистан, Киргизия.

- 5 Межповерочный интервал 4 года.
- $\boxtimes$  Теплосчетчик-регистратор «ВЗЛЕТ ТСР» разрешен к применению в узлах учета тепловой энергии (экспертное заключение Госэнергонадзора РФ № 240-ТС от 30.08.2003).

**\* \* \*** 

Система качества ЗАО «ВЗЛЕТ» сертифицирована на соответствие требованиям ГОСТ Р ИСО 9001-2001 (учетный номер Регистра систем качества РФ № 01580) и ISO 9001:2000 (регистрационный номер RU 00159)

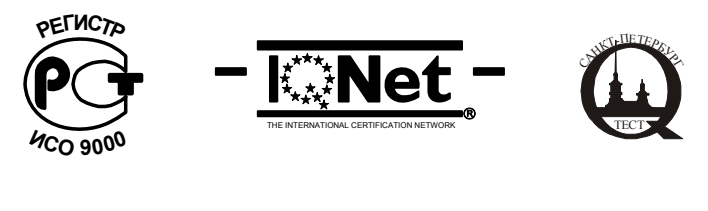

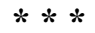

*Теплосчетчик-регистратор «ВЗЛЕТ ТСР» независимым жюри конкурса журнала «Контрольно-измерительные приборы и системы» признан в числе десяти приборов «Лучшим отечественным измерительным прибором 2002 года».* 

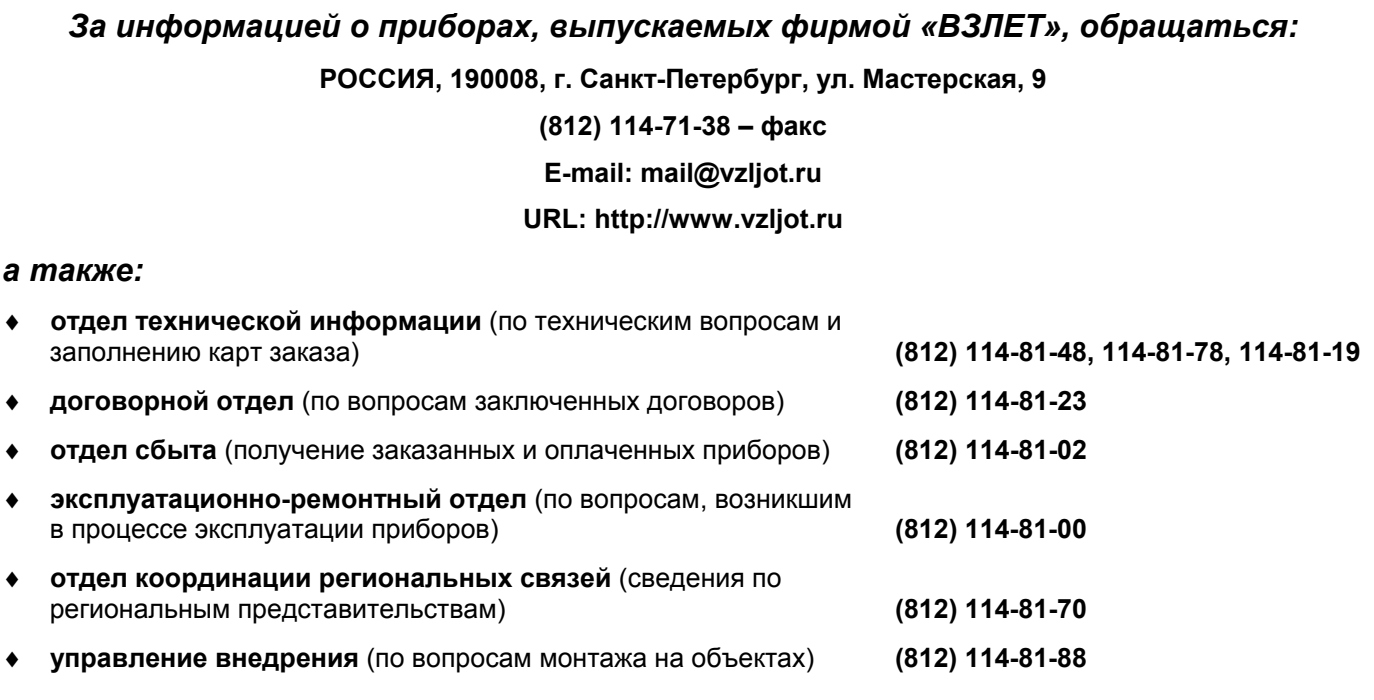

#### *ЗАО «ВЗЛЕТ» проводит бесплатные консультации и обучение специалистов по вопросам монтажа и эксплуатации приборов.*

# **СОДЕРЖАНИЕ**

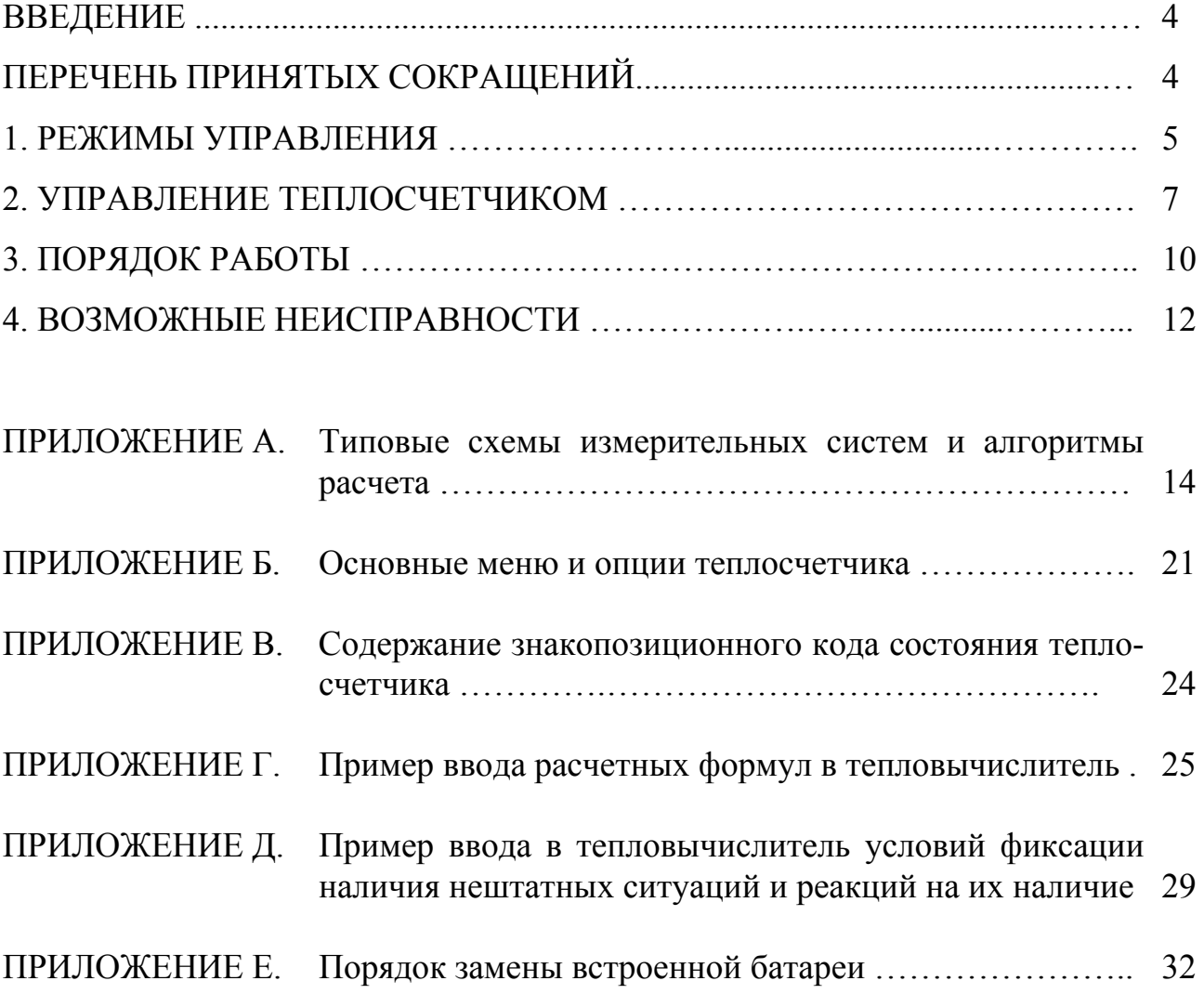

В настоящем документе описан порядок использования по назначению теплосчетчика «ВЗЛЕТ ТСР» энергонезависимого исполнения ТСРВ-030 - базовый вариант.

## ПЕРЕЧЕНЬ ПРИНЯТЫХ СОКРАЩЕНИЙ

- диаметр условного прохода;  $D_v$
- ЖКИ - жидкокристаллический индикатор;
- **HCX** - номинальная статическая характеристика преобразования;
- ПК - персональный компьютер;
- $\Pi$ P - преобразователь расхода;
- $\Pi$ - преобразователь температуры;
- TB - тепловычислитель;
- ТСч - теплосчетчик;
- ЭД - эксплуатационная документация.

#### **1. РЕЖИМЫ УПРАВЛЕНИЯ**

1.1. Теплосчетчик «ВЗЛЕТ ТСР» энергонезависимого исполнения ТСРВ-030 имеет три режима управления:

- РАБОТА – эксплуатационный режим ТСч;

- СЕРВИС – режим подготовки ТСч к эксплуатации;

- НАСТРОЙКА – режим юстировки и поверки ТСч.

Режимы отличаются уровнем доступа к информации (составом индицируемой на дисплее и/или передаваемой по интерфейсу RS-232 информации) и возможностями по изменению параметров функционирования теплосчетчика.

Наивысшим приоритетом обладает режим НАСТРОЙКА. В этом режиме индицируются все параметры и возможна модификация всех изменяемых параметров функционирования. Наименьшим приоритетом обладает режим РАБОТА.

Управление работой ТСч осуществляется с клавиатуры и организовано с помощью системы меню и окон индикации опций разного уровня, отображаемых на дисплее индикатора. Таблица основных меню и опций приведена в Приложении Б.

В таблице значками *р*, *с* и *н* обозначены режимы РАБОТА, СЕРВИС и НА-СТРОЙКА соответственно. Знак в строке опции в столбце «Инд» обозначает режим с наименьшим приоритетом, в котором индицируется данный параметр. Знак в столбце «Корр» обозначает режим с наименьшим приоритетом, в котором возможен переход к данной опции или изменение данного параметра. Если значок режима в графе «Корр» отсутствует, значит корректировка значения невозможна.

1.2. Режим РАБОТА – это режим эксплуатации ТСч на объекте.

В режиме РАБОТА пользователь имеет возможность просматривать:

а) измеряемые значения параметров: расхода объемного и массового, температуры, объема, массы, теплоты и тепловой мощности;

б) заданные значения температуры холодной воды и давлений, параметры работы импульсных и температурных входов, алгоритмы расчета, критерии и виды реакций на нештатные ситуации;

в) параметры функционирования ТСч:

- текущее время и дату;

- параметры связи по интерфейсу RS-232;

- значения времени наработки, простоя и нештатных ситуаций;

- код состояния теплосчетчика.

В режиме РАБОТА пользователь имеет возможность изменять:

- параметры связи по интерфейсу RS-232 (скорость обмена, адрес прибора в сети, задержку, вид управления обменом, тип соединения по интерфейсу);

- единицы измерения текущих значений тепловой мощности и теплоты;

- «Номер объекта» - идентификационный номер объекта, контролируемого ТСч;

- разрешать (запрещать) режим автоматического перехода на «зимнее» и «летнее» время (функция доступна только в течение «зимнего» времени);

- получать информацию о датах перехода на «зимнее» и «летнее» время для установленного или заданного значения года;

- корректировать текущее время на  $\pm$  15 с (функция доступна только в режиме РАБОТА).

ТСч переводится в режим РАБОТА снятием перемычек с контактных пар J6 и J2 на плате измерителя.

1.3. Режим СЕРВИС – это режим ввода параметров функционирования теплосчетчика в соответствии с выбранной схемой измерительной системы.

В режиме СЕРВИС дополнительно к возможностям в режиме РАБОТА пользователь может:

а) просматривать значения энтальпии, плотности и частоты следования импульсов на входе ТВ;

б) изменять:

- показания системных (приборных) часов (текущих значений времени и даты);

- режим перехода на «летнее» и «зимнее» время;

- параметры работы температурных входов (устанавливать значение температуры холодной воды, назначать используемые температурные входы, задавать значение НСХ применяемых ПТ, устанавливать договорные значения температуры по каналам, запрещать использование в расчетах измеренных значений температуры);

- параметры работы импульсных входов каналов измерения расхода (назначать используемые входы, устанавливать значения коэффициентов преобразования импульсных входов, договорные значения расходов, режим входного каскада: активный / пассивный, запрещать (разрешать) использование в расчетах измеренных значений расходов);

- договорные значения давления по каналам и значение давления холодной воды;

- алгоритмы расчета тепла;

- условия и реакции на нештатные ситуации;

в) вводить при необходимости заводские номера ПР и ПТ;

г) останавливать (запускать) процесс накопления объемов, масс, тепла;

д) обнулять значения параметров накопления;

е) устанавливать период обработки результатов измерений.

ТСч переводится в режим СЕРВИС снятием перемычки с контактной пары J2 и установкой перемычки на контактную пару J6 на плате измерителя в ТВ.

1.4. В режиме НАСТРОЙКА имеется возможность просматривать все вышеперечисленные величины и параметры.

В режиме НАСТРОЙКА дополнительно к режимам РАБОТА и СЕРВИС может производиться поверка тепловычислителя, при которой юстируются каналы измерения температуры путем введения в ТВ соответствующих поправок, а также очистка архивов и введение поправки для часов реального времени.

ТСч переводится в режим НАСТРОЙКА установкой перемычки на контактную пару J2 и снятием перемычки с контактной пары J6 на плате измерителя в ТВ.

#### 2. УПРАВЛЕНИЕ ТЕПЛОСЧЕТЧИКОМ

2.1. Управление теплосчетчиком может осуществляться либо с клавиатуры, либо с помощью персонального компьютера, подключаемого по интерфейсу  $RS-$ 232.

Клавиатура обеспечивает возможность:

- оперативного управления индикацией на дисплее ЖКИ;

- конфигурирования измерительной системы;

- ввода установочной информации;

- просмотра текущих значений измеряемых параметров, архивов, а также параметров функционирования.

ПК, кроме вышеперечисленных возможностей (за исключением управления индикацией на ЖКИ), позволяет также считывать с ТСч и сохранять текущую измерительную, установочную и архивную информацию.

2.2. Клавиатура ТВ состоит из шести кнопок, обозначение и назначение которых приведены в табл.1.

Таблица 1

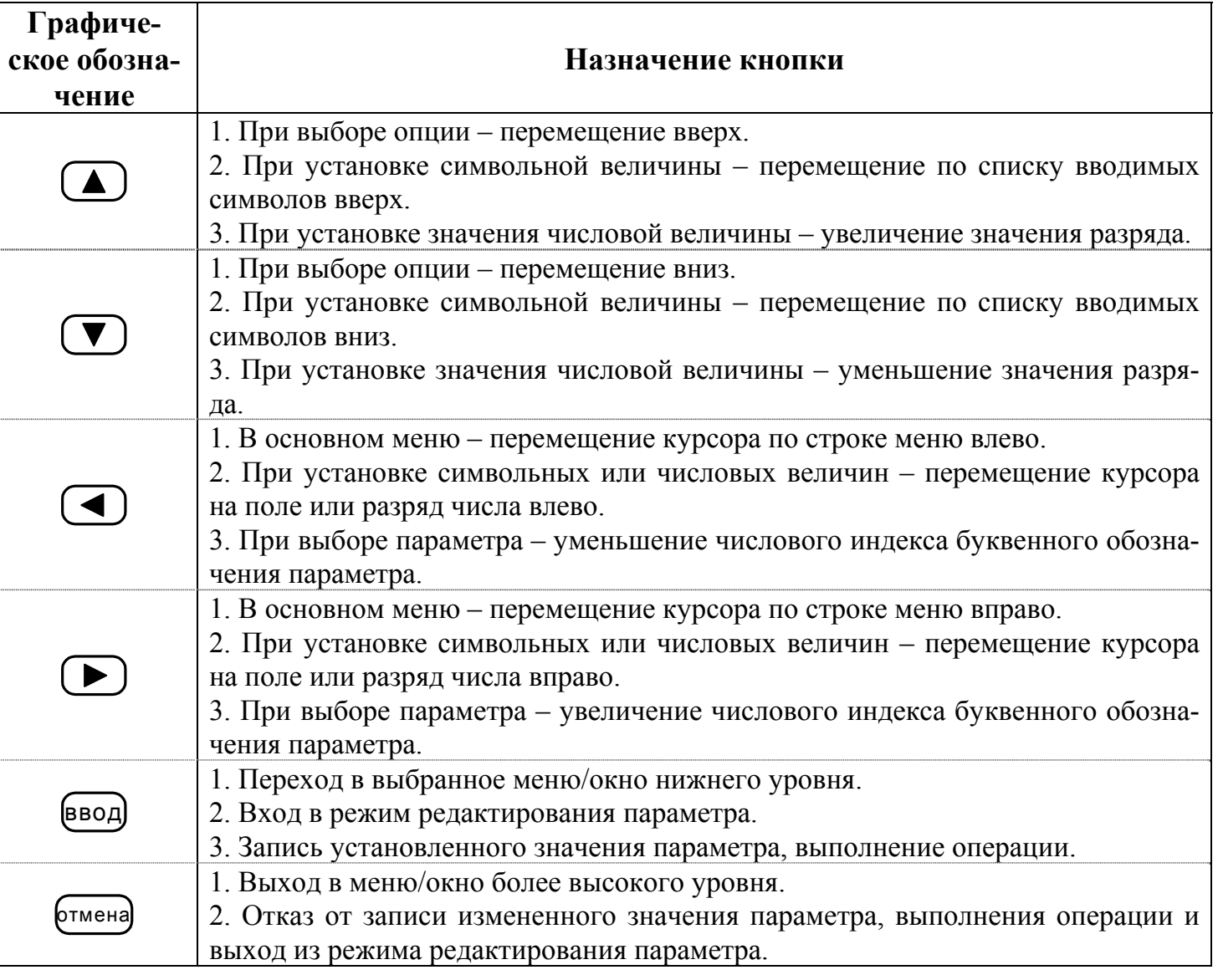

2.3. Изменение значения разряда числового параметра производится с помощью кнопок  $(\triangle)$ ,  $(\blacktriangledown)$ ; перемещение по разрядам числа – с помощью кнопок , . Ввод установленного значения параметра производится нажатием кнопки  $\left(\frac{1}{2} \times \frac{1}{2} \right)$ , отказ от ввода – нажатием кнопки  $\left(\frac{1}{2} \times \frac{1}{2} \right)$ .

2.4. Установка формулы расчета тепла производится в следующем порядке:

- в подменю «УСТ» выбирается опция «Расчетные формулы» и нажимается кнопка ввод). После появления индикации «W3» снова нажимается кнопка ввод) Появление угловых скобок, ограничивающих часть строки, означает переход в режим редактирования содержимого строки;

- кнопками ( $\Box$ ),  $\Box$  выбирается нужная формула расчета W3 или значение «0» и записывается кнопкой Ввод, Затем кнопками ((), (D) курсор устанавливается под обозначением W1 (W2) и нажимается кнопка  $\left[\right]$ 

- после перехода в окно «W1 (W2)» нажимается кнопка [ввод], появляются vrловые скобки; кнопками  $\left(\bigstar\right)$ ,  $\left(\bigstar\right)$  выбирается нужная формула и записывается в ТВ двойным нажатием кнопки [ввод]. Для записи значения «0» кнопку [ввод] нажимают один раз;

- для изменения значения индексов массы «m» и энтальпии «h» нажимается кнопка  $\left(\begin{smallmatrix} \texttt{BBOA} \end{smallmatrix}\right)$ ; после появления мигающего курсора <  $\blacksquare$  > кнопками  $\left(\rule{\blacktriangle}{0.3cm}\right)$ , танавливаются нужные значения индексов, после чего нажимается кнопка Ввод ; перемещение курсора  $\langle \blacksquare \rangle$ ,  $\langle \blacksquare \rangle$ ,  $\langle \blacksquare \rangle$ .

Для возврата в главное меню кнопка <sup>(отмена)</sup> нажимается до появления соответствующей индикации на экране ЖКИ.

Установка условий нештатных ситуаций и реакций на них осуществляется аналогичным образом. Примеры ввода формул и установки условий приведены в Приложениях Г и Д.

2.5. Установка параметров и режимов функционирования температурных и импульсных входов, а также интерфейса RS-232 производится следующим образом:

а) в подменю «УСТ» кнопками  $(\triangle)$ ,  $(\blacktriangledown)$  выбирается нужная опция и нажимается кнопка ввод

б) в открывшемся окне параметра может содержаться его числовое или символьное значение. Для редактирования значения параметра кнопками  $\left( \blacktriangle \right)$ . выбирается (если это требуется) его числовой индекс и нажимается кнопка [ввод]:

- если окно содержит числовое значение, то после нажатия кнопки ввод появляется мигающий курсор  $< \blacksquare > B$  младшем разряде индицируемого числа. Кнопками

, курсор устанавливается в позицию редактируемого разряда числового

значения параметра, а кнопками  $\left(\bigodot, \bigodot\right)$  устанавливается требуемое значение

разряда; - если окно содержит символьное значение параметра, то после нажатия кнопки  $\left(\bullet\right)$  часть строки заключается в угловые скобки. Кнопками  $\left(\bullet\right)$ ,  $\left(\bullet\right)$  произ-

водится изменение (выбор из списка) символьного значения; в) подтверждение редактирования значения параметра производится нажатием

кнопки ввод), отказ – нажатием кнопки отмена ;<br>;

 $\Gamma$ ) перебор окон параметров производится кнопками

2.6. Опция «Летнее время» в подменю «УСТ» позволяет включить функцию автоматического перехода на «зимнее» и «летнее» время. Даты автоматического перехода в текущем году можно определить в опции «Летнее время» в подменю «ИНФ», дважды нажав кнопку ввод)

Для определения даты перехода на «зимнее» и «летнее» время в предыдущих или последующих годах необходимо:

- нажать кнопку ввод

- после появления мигающего курсора <  $\blacksquare$  > установить требуемый год кноп-

 $_{\text{KAMM}}$   $(\triangle)$   $(\nabla)$   $(\triangle)$   $(\triangle)$ .

- повторно нажать кнопку ввод

2.7. Выбор времени записи (интервала архивирования) после входа в выбран-

ный архив по нажатию кнопки ввод производится следующим образом:

- повторно нажать кнопку ввод):

- после появления мигающего курсора  $\langle \blacksquare \rangle$  установить требуемый час, число,

# месяц и год кнопками  $\left(\triangle\right)$ ,  $\left(\blacksquare\right)$ ,  $\left(\blacksquare\right)$   $\left(\blacksquare\right)$ .

- снова нажать кнопку ввод

Если архивная запись, обозначенная указанным временем и/или датой, существует, то индицируется окно архивных параметров. Если запись отсутствует, то окно архивных параметров не откроется.

Перебор архивных параметров производится кнопками  $\Box$ . Для перехода к другой архивной записи необходимо:

- нажать кнопку  $\left(\bigtriangleup\right)$  и выйти в окно выбора времени архивной записи;

- выбрать время следующей (предыдущей) записи кнопками  $\left(\frac{1}{\sqrt{2}}\right)$ 

- нажать кнопку  $\bigcup_{\mu}$ ля просмотра выбранной архивной записи.

#### **3. ПОРЯДОК РАБОТЫ**

3.1. Перед вводом теплосчетчика в эксплуатацию необходимо произвести установку в теплосчетчике всех необходимых параметров функционирования: как числовых, так и символьных значений.

3.2. Включение индикации производится любой кнопкой. После включения ЖКИ на дисплее отображается главное меню.

В режиме РАБОТА через 60 с после окончания манипуляции с кнопками индикация отключается. В режимах СЕРВИС и НАСТРОЙКА индикация отключается принудительно в подменю «ОТКЛ» при выборе опции «Выкл. дисплей» по нажатию кнопки ввод

3.3. Сданный в эксплуатацию теплосчетчик работает непрерывно в автоматическом режиме. Считывание текущих значений измеренных параметров, а также содержимого архивов может осуществляться либо с ЖКИ ТСч, либо с помощью персонального компьютера по интерфейсу RS-232.

Период обновления значений измеряемых параметров (период обработки измерительной информации) составляет:

- 360 с – в режиме РАБОТА;

- 8 с – в режиме СЕРВИС;

- 4 с – в режиме НАСТРОЙКА,

Для режимов СЕРВИС и НАСТРОЙКА период обработки можно установить в интервале от 4 до 360 с (шаг изменения 4 с) в меню «УСТ» / «Накопление» / «Период обработки». Обновление индикации значений параметров производится 1 раз в 4 с.

3.4. Во все архивы записываются значения следующих параметров:

- время начала прошедшего интервала архивации;

- количество израсходованного тепла нарастающим итогом W;

- параметры раздельно по каждому каналу: m (масса воды нарастающим итогом), t (средневзвешенное значение температуры за интервал архивирования);

- временные параметры: Тнар,  $T$ пр – нарастающим итогом, Тнс1 (2...5) – приращениями за данный интервал архивирования, Тпр1 (2, 3).

Назначение архивируемых параметров:

- W – суммарное количество тепла W3, рассчитанное по формуле, заданной в конфигурации теплосистемы;

- Тнар – время наработки теплосчетчика;

- Тпр – время простоя ТСч при наличии отказов или нештатных ситуаций – это время, в течение которого были зафиксированы отказы ПР и/или ПТ для конфигураций ТСч, указанных в разделе 4, а также время наличия нештатных ситуаций, для которых в качестве реакции на них задано прекращение накопления;

- Тнс1  $(2...5)$  – время нахождения теплосчетчика в нештатных ситуациях  $1...5$ соответственно в течение данного интервала архивирования;

- Тпр1 (2, 3) – время простоя расходомеров при отсутствии электропитания (данной версией ПО прибора не поддерживается).

3.5. Снятие текущих и архивных значений параметров может осуществляться на ПК при непосредственном подключении ПК к разъему RS-232 ТВ или через модем, подключенный к разъему RS-232 TB, по телефонной линии связи или радиоканалу.

3.6. Возможно изменение единиц измерения индицируемых текущих и архивных значений тепловой мощности и тепла с помощью опции «Единицы тепла» в подменю «ИНФ». При выборе опции «Дж» значения будут индицироваться с единицами измерения ГДж/ч и ГДж, опции «кал» - Гкал/ч и Гкал.

3.7. В связи с тем, что встроенная батарея имеет ограниченный ресурс работы, не рекомендуется:

- частое пользование индикацией ЖКИ;

- частое обращение к TCч по интерфейсу RS-232 (например, использование ТСч в сети приборов):

- длительная эксплуатация ТСч в режиме СЕРВИС.

В табл.2 приведены ориентировочные значения времени работы с прибором в течение месяца при использовании ЖКИ и интерфейса RS-232 с учетом обеспечения времени работы не менее 4-х лет.

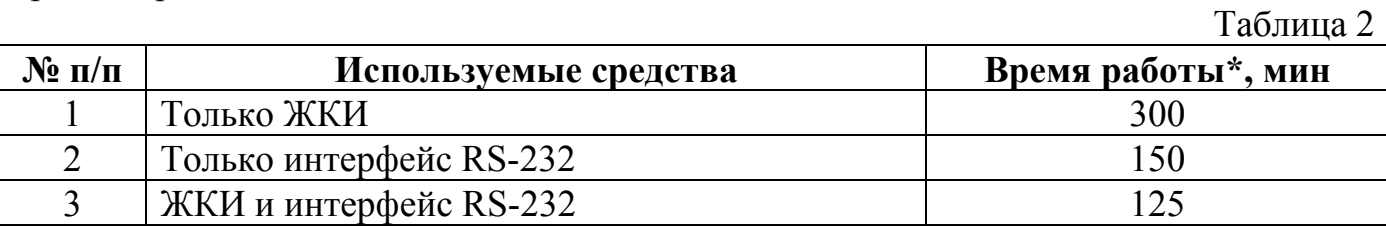

\* - суммарная продолжительность сеанса связи или нахождения дисплея во включенном состоянии в течение месяца.

Кроме того следует учесть, что:

- энергопотребление ТСч в режиме СЕРВИС в 16 раз выше энергопотребления в режиме РАБОТА (при условии, что в обоих режимах не используется ЖКИ и интерфейс RS-232):

- эксплуатация ТСч при температурах, близких к граничным значениям допустимого диапазона, также сокрашает ресурс батареи.

При выполнении требований и рекомендаций руководства по эксплуатации встроенная батарея обеспечивает штатное функционирование теплосчетчика в течение межповерочного интервала.

3.8. Одним из признаков того, что уровень заряда батареи близок к значению, при котором ТСч прекратит функционирование, является задержка появления индикации после включения ТВ или неустойчивая индикация символов на экране ЖКИ (изображение исчезает и вновь появляется). После появления указанного эффекта теплосчетчик может продолжать работу еще около семи дней (при условии, что не используется ЖКИ и интерфейс RS-232).

Поэтому необходимо учесть, что отключение батареи приводит к потере накопленных значений объемов, масс и тепла в текущих интервалах архивирования (часовом, суточном и месячном). Но поскольку запись в архивы осуществляется нарастающим итогом, то значение параметров по окончании часового интервала соответствуют значению, записанному к этому же моменту в интервалах суточном и месячном, что позволяет частично восстановить потерянные результаты.

Замена батареи должна осуществляться непосредственно перед проведением поверки прибора (либо в случае отказа батареи) в региональных представительствах. Порядок выполнения операций при замене батареи приведен в Приложении Е.

#### 4. ВОЗМОЖНЫЕ НЕИСПРАВНОСТИ

4.1. Возникшие неисправности или нештатные ситуации отмечаются в знакопозиционном коде состояния знаком «x», а также одним или двумя восклицательными знаками при индикации измеряемых параметров. Один восклицательный знак свидетельствует о том, что возникла неисправность, но накопление тепла продолжается, два восклицательных знака - возникла неисправность и накопление тепла прекращено. При этом в обоих случаях запись данных в архивы продолжается, но во втором случае записываемые в архив значения тепла будут постоянными и равными последнему обновленному значению.

Накопление тепла прекращается и включается счетчик Тпр в случае, если:

а) выполнено поставленное условие для регистрации нештатной ситуации и в качестве реакции установлена опция «Накоплен. стоп» (меню «УСТ / Нештатные ситуации»);

б) произошел разрыв контура тока, в который последовательно включены все измерительные цепи ПТ, и хотя бы для одного ПТ установлен параметр «ПТ1 (2, 3) в расчеты входит» (меню «УСТ / Температурные входы»);

в) превышена допустимая частота на импульсном входе прибора, связанного с датчиком расхода, для которого установлен параметр «ПР1 (2, 3) в расчеты входит» (меню «УСТ / Импульсные входы»);

г) зафиксирован отказ датчика температуры, для которого установлен параметр «ПТ1 (2, 3) в расчеты входит» (меню «УСТ / Температурные входы»);

д) задано недопустимое сочетаний опций: «Используется ПР1 (2, 3) нет» и «ПР1 (2, 3) в расчеты входит» или «Используется ПТ1 (2, 3) нет» и «ПТ1 (2, 3) в расчеты входит».

Накопление массы (объема) прекращается:

- по всем каналам – в случае выполнения п.4.16;

- по отдельным каналам - в которых возникла неисправность и установлены опции «Используется ПТ1 (2, 3) да» и «Используется ПР1 (2, 3) да».

Возможные неисправности, индицируемые в коде состояния, указаны в Приложении В.

Для определения видов неисправностей, зафиксированных в коде состояния, необходимо в меню «ИЗМ» открыть окно кода состояния и нажать кнопку (ввод) после чего кнопками (1) Леребрать наименования отмеченных в коде состояния отказов и нештатных ситуаций.

4.2. При неисправности «Разрыв контура тока» (при этом дополнительно индицируется «Отказ ПТ1 (2, 3)») необходимо проверить целостность линий связи ТВ с ПТ и собственно ПТ. При необходимости устранить разрывы или заменить ПТ.

При отказе одного из датчиков согласованной пары ПТ должна производиться замена обоих преобразователей согласованной пары.

4.3. Неисправность «Отказ ПТ1 (2, 3)» означает, что измеренное значение температуры вышло за допустимые пределы. Необходимо проверить правильность НСХ, введенной в ТВ, для ПТ данного канала.

4.4. При отсутствии подпитки импульсного входа ТСч от выходного каскада расходомера, находящегося в активном режиме, если в ТВ установлен режим работы импульсного входа «пассивный», сообщения о возникновении неисправности не выводится, но значение расхода по данному импульсному входу будет нулевым.

4.5. При отказе встроенной батареи необходимо произвести ее замену на батарею того же типа (Приложение Е). После замены встроенной батареи проведение поверки ТСч не требуется.

*Типовые схемы измерительных систем и алгоритмы расчета*

**Схема узла учета потребителя для системы отопления без отбора теплоносителя с одним ПР**

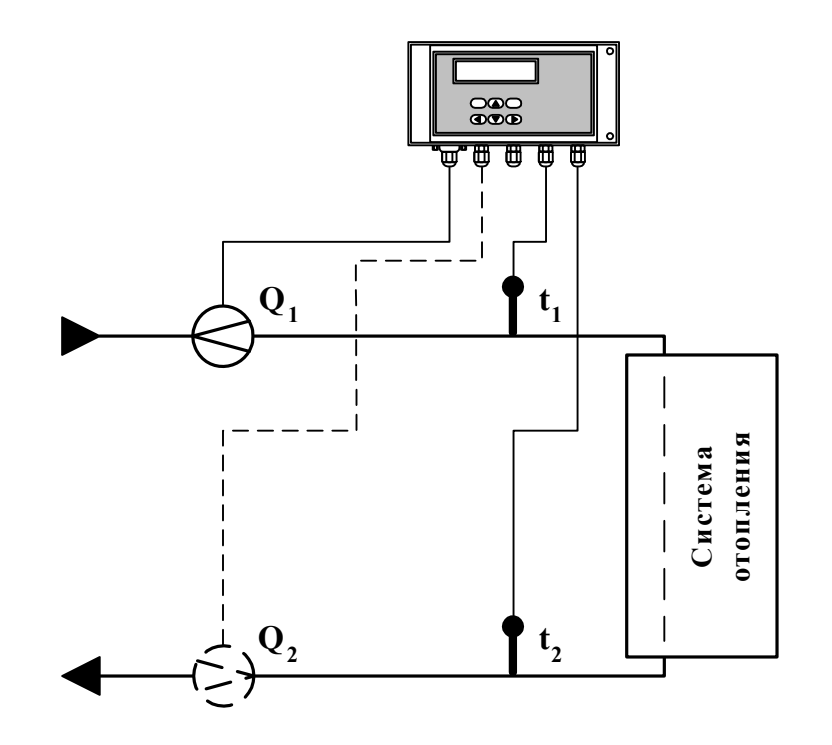

**Рис.** А.1.

Алгоритмы расчета

$$
W_3 = W_1
$$
  
W<sub>1</sub> = m<sub>1</sub>·(h<sub>1</sub> – h<sub>2</sub>),

 $r \text{Re } m_1 = V_1 \cdot \rho_1; \quad h_1 = f(t_1, P_1); \quad h_2 = f(t_2, P_2); \quad \rho_1 = f(t_1, P_1)$ 

Дополнительные параметры\*

$$
m_2 = V_2 \cdot \rho_2
$$
;  $m_3 = V_3 \cdot \rho_3$ ,  
  $\rho_2 = f(t_2, P_2)$ ;  $\rho_3 = f(t_3, P_3)$ 

\* - дополнительные параметры могут определяться теплосчетчиком, если использовать незадействованные каналы измерения расхода и температуры с учетом уже используемой системы расположения и индикации измерительных точек, а также заданных договорных значений параметров.

**Схема узла учета потребителя для системы отопления без отбора теплоносителя и нециркуляционной системы ГВС при договорном значении температуры холодной воды**

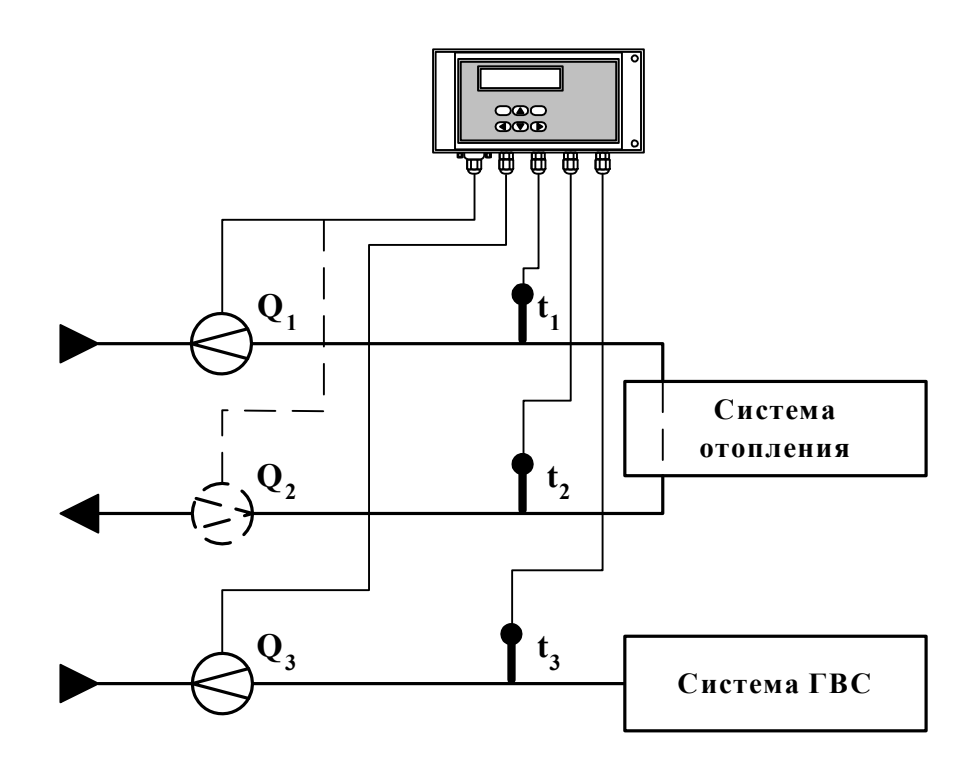

**Рис. А.2.** 

Алгоритмы расчета

 $W_3 = W_1 + W_2$  $W_1 = m_1 \cdot (h_1 - h_2)$  $W_2 = m_3 \cdot (h_3 - h_0)$ ,

где  $m_1 = V_1 \cdot \rho_1$ ;  $m_3 = V_3 \cdot \rho_3$ ;  $h_1 = f(t_1, P_1);$   $h_2 = f(t_2, P_2);$   $h_3 = f(t_3, P_3);$   $h_0 = f(t_0, P_0);$  $\rho_1 = f(t_1, P_1); \quad \rho_3 = f(t_3, P_3);$  $t_0 = t_{xB}$ ;  $P_0 = P_{xB}$ 

$$
m_2 = V_2 \cdot \rho_2,
$$
  
 
$$
r \pi e \qquad \rho_2 = f(t_2, P_2)
$$

**Схема узла учета потребителя для системы отопления с отбором теплоносителя при договорном значении температуры холодной воды**

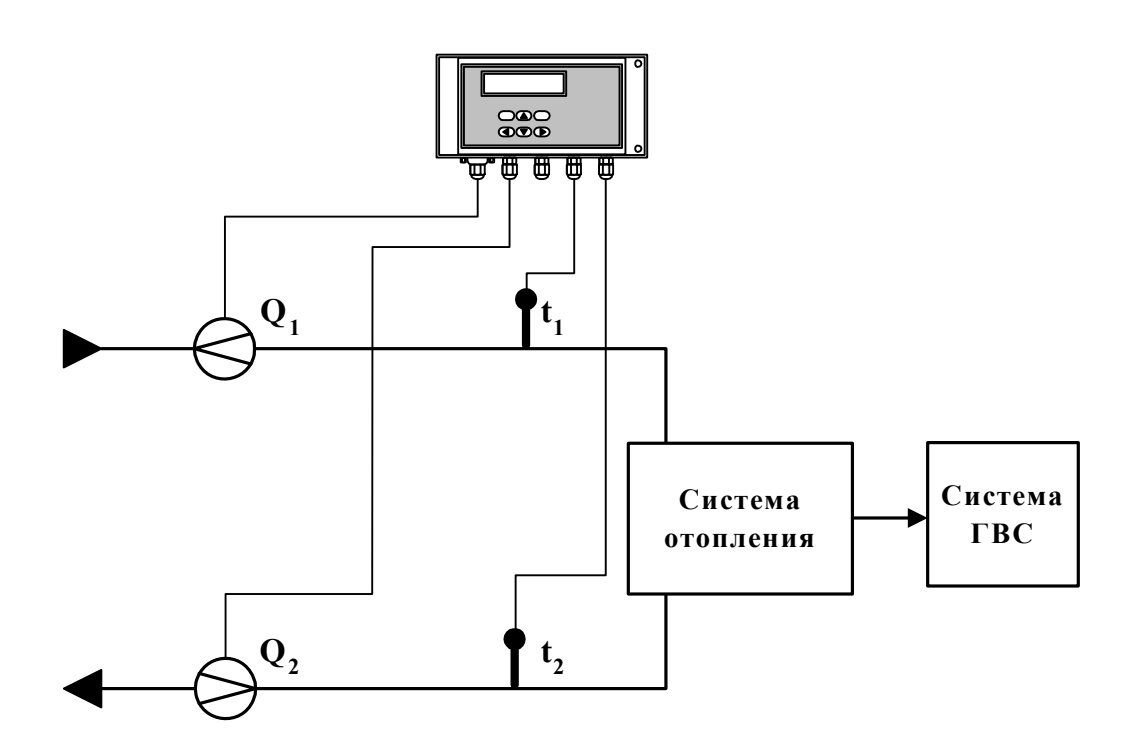

**Рис.** А.3.

Алгоритмы расчета

 $W_3 = W_1 - W_2$  $W_1 = m_1 \cdot (h_1 - h_0)$  $W_2 = m_2 \cdot (h_2 - h_0)$ ,

\n
$$
\text{rge} \quad m_1 = V_1 \cdot \rho_1; \quad m_2 = V_2 \cdot \rho_2; \\
 h_1 = f(t_1, P_1); \quad h_2 = f(t_2, P_2); \quad h_0 = f(t_0, P_0); \\
 \rho_1 = f(t_1, P_1); \quad \rho_2 = f(t_2, P_2) \\
 t_0 = t_{xB}; \quad P_0 = P_{xB}\n \end{aligned}
$$
\n

$$
m_3 = V_3 \cdot \rho_3,
$$
  
 
$$
r \pi e \qquad \rho_3 = f(t_3, P_3)
$$

**Схема узла учета потребителя для системы отопления с отбором теплоносителя и измерением температуры холодной воды**

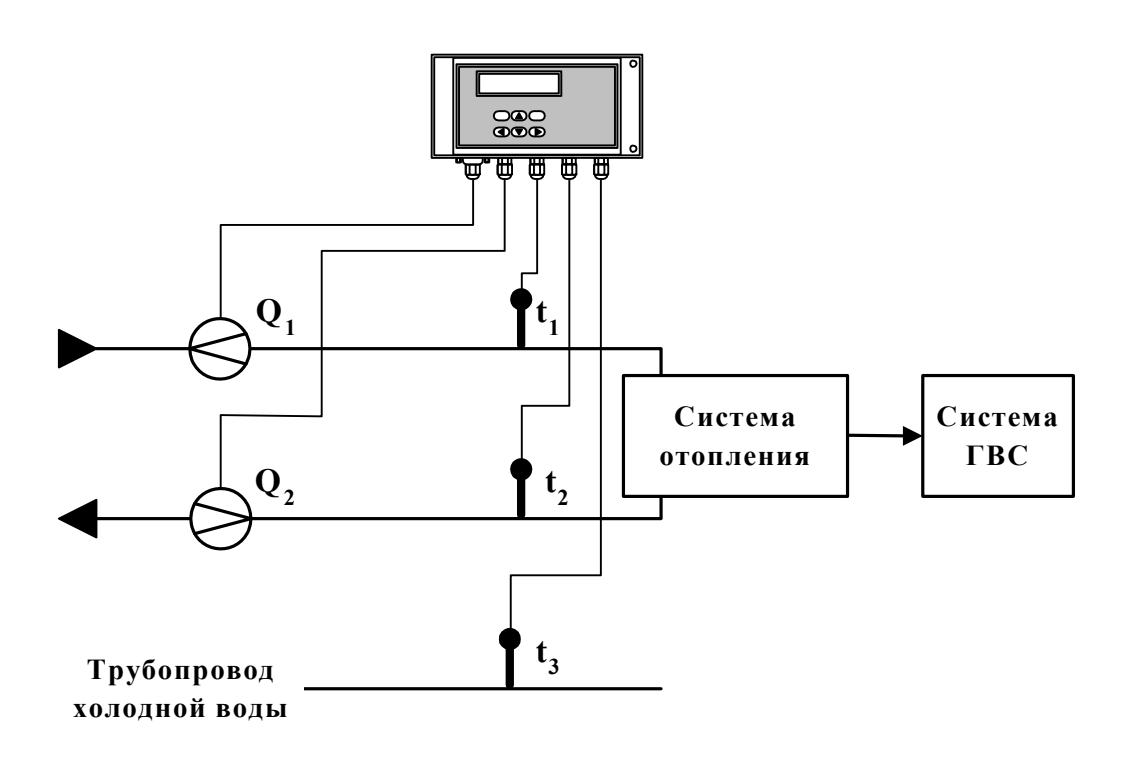

**Рис.** А.4.

Алгоритмы расчета

 $W_3 = W_1 - W_2$  $W_1 = m_1 \cdot (h_1 - h_3)$  $W_2 = m_2 \cdot (h_2 - h_3)$ ,

\n
$$
\text{rge} \quad m_1 = V_1 \cdot \rho_1; \quad m_2 = V_2 \cdot \rho_2;
$$
\n

\n\n $\text{h}_1 = f(t_1, P_1); \quad\n \text{h}_2 = f(t_2, P_2); \quad\n \text{h}_3 = f(t_3, P_3);$ \n

\n\n $\rho_1 = f(t_1, P_1); \quad\n \rho_2 = f(t_2, P_2)$ \n

$$
m_3 = V_3 \cdot \rho_3,
$$
  
 
$$
\rho_3 = f(t_3, P_3)
$$

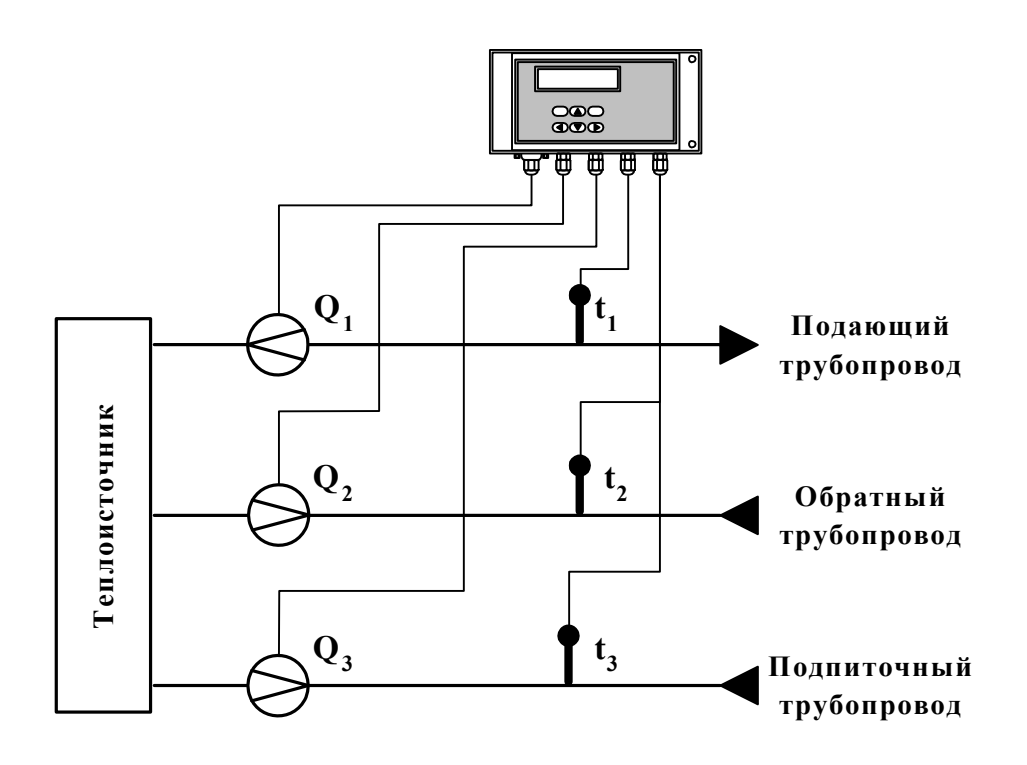

**Схема узла учета на теплоисточнике при договорном значении температуры холодной воды**

**Рис.** А.5.

Алгоритмы расчета

 $W_3 = W_1 - W_2$  $W_1 = m_1 \cdot h_1 - m_2 \cdot h_2$  $W_2 = m_3 \cdot h_0$ 

 $r \text{Re} \quad m_1 = V_1 \cdot \rho_1; \quad m_2 = V_2 \cdot \rho_2; \quad m_3 = V_3 \cdot \rho_3;$  $h_1 = f(t_1, P_1);$   $h_2 = f(t_2, P_2);$   $h_0 = f(t_0, P_0);$  $\rho_1 = f(t_1, P_1); \quad \rho_2 = f(t_2, P_2); \quad \rho_3 = f(t_3, P_3)$  $t_0 = t_{XB}$ ;  $P_0 = P_{XB}$ 

Схема узла учета потребителя для системы отопления с отбором теплоносителя при отсутствии отопления и договорном значении температуры холодной воды (для двухтрубной нециркуляционной системы ГВС в межотопительный период)

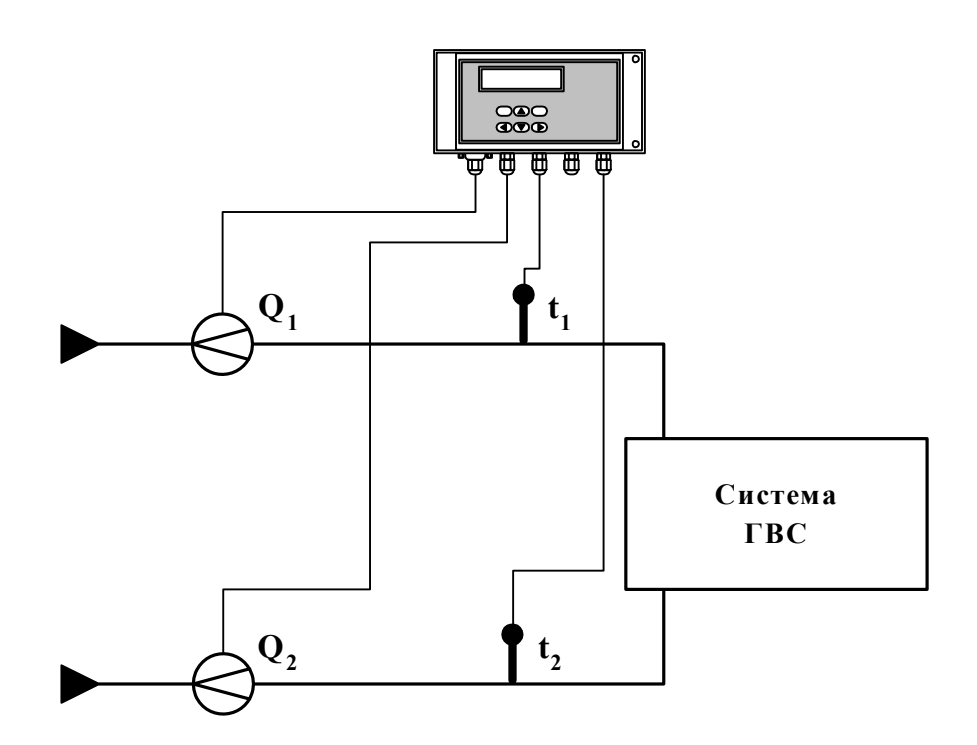

Рис. А.6.

Алгоритмы расчета

 $W_3 = W_1 + W_2$  $W_1 = m_1 \cdot (h_1 - h_0)$  $W_2 = m_2 \cdot (h_2 - h_0),$ 

Figure

\n
$$
\begin{aligned}\n\mathbf{m}_1 &= \mathbf{V}_1 \cdot \mathbf{\rho}_1; \quad \mathbf{m}_2 = \mathbf{V}_2 \cdot \mathbf{\rho}_2; \\
\mathbf{h}_1 &= \mathbf{f}(\mathbf{t}_1, \mathbf{P}_1); \quad \mathbf{h}_2 = \mathbf{f}(\mathbf{t}_2, \mathbf{P}_2); \quad \mathbf{h}_0 = \mathbf{f}(\mathbf{t}_0, \mathbf{P}_0); \\
\mathbf{\rho}_1 &= \mathbf{f}(\mathbf{t}_1, \mathbf{P}_1); \quad \mathbf{\rho}_2 = \mathbf{f}(\mathbf{t}_2, \mathbf{P}_2) \\
\mathbf{t}_0 &= \mathbf{t}_{\text{XB}}; \quad \mathbf{P}_0 = \mathbf{P}_{\text{XB}}\n\end{aligned}
$$

$$
m_3 = V_3 \cdot \rho_3,
$$
  
 
$$
\rho_3 = f(t_3, P_3)
$$

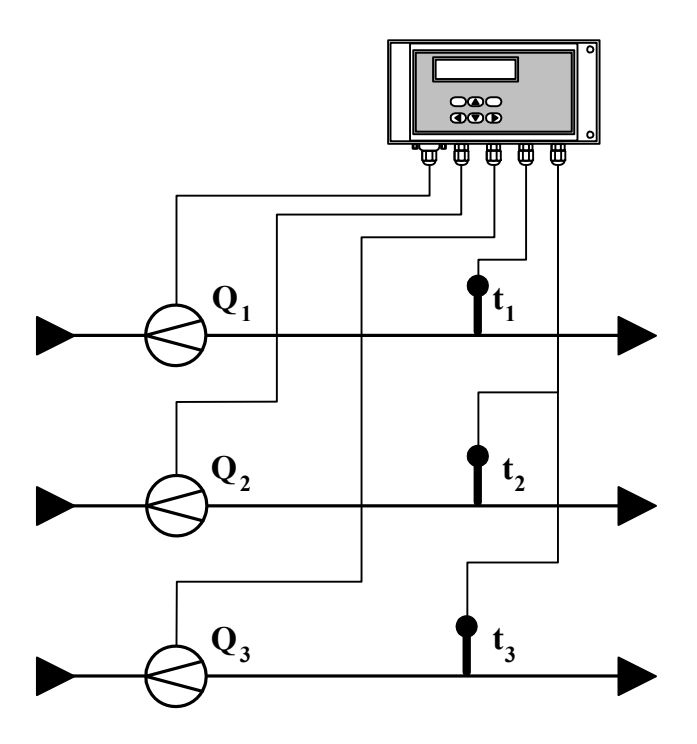

## **Схема узла учета масс в трех трубопроводах**

**Рис. А.7.** 

## Алгоритмы расчета

 $W_3 = 0$ 

$$
\begin{array}{lll}\nr\text{Re} & m_1 = V_1 \cdot \rho_1; & m_2 = V_2 \cdot \rho_2; & m_3 = V_3 \cdot \rho_3; \\
& \rho_1 = f(t_1, P_1); & \rho_2 = f(t_2, P_2); & \rho_3 = f(t_3, P_3)\n\end{array}
$$

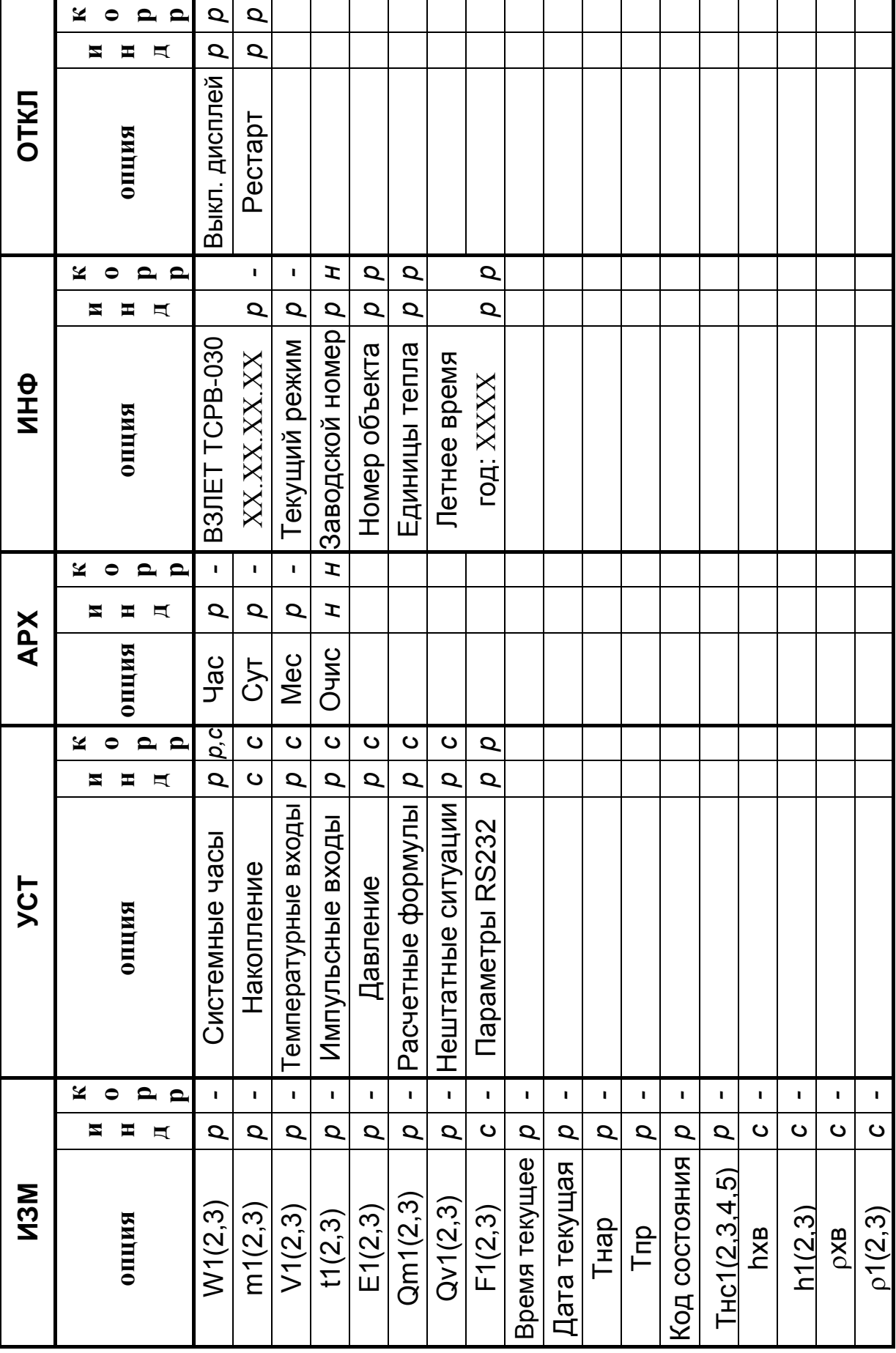

#### *Основные меню и опции теплосчетчика*

**Рис. Б.1. Таблица основных меню** Рис. Б.1. Таблица основных меню и опций теплосчетчика. **опций теплосчетчика.** 

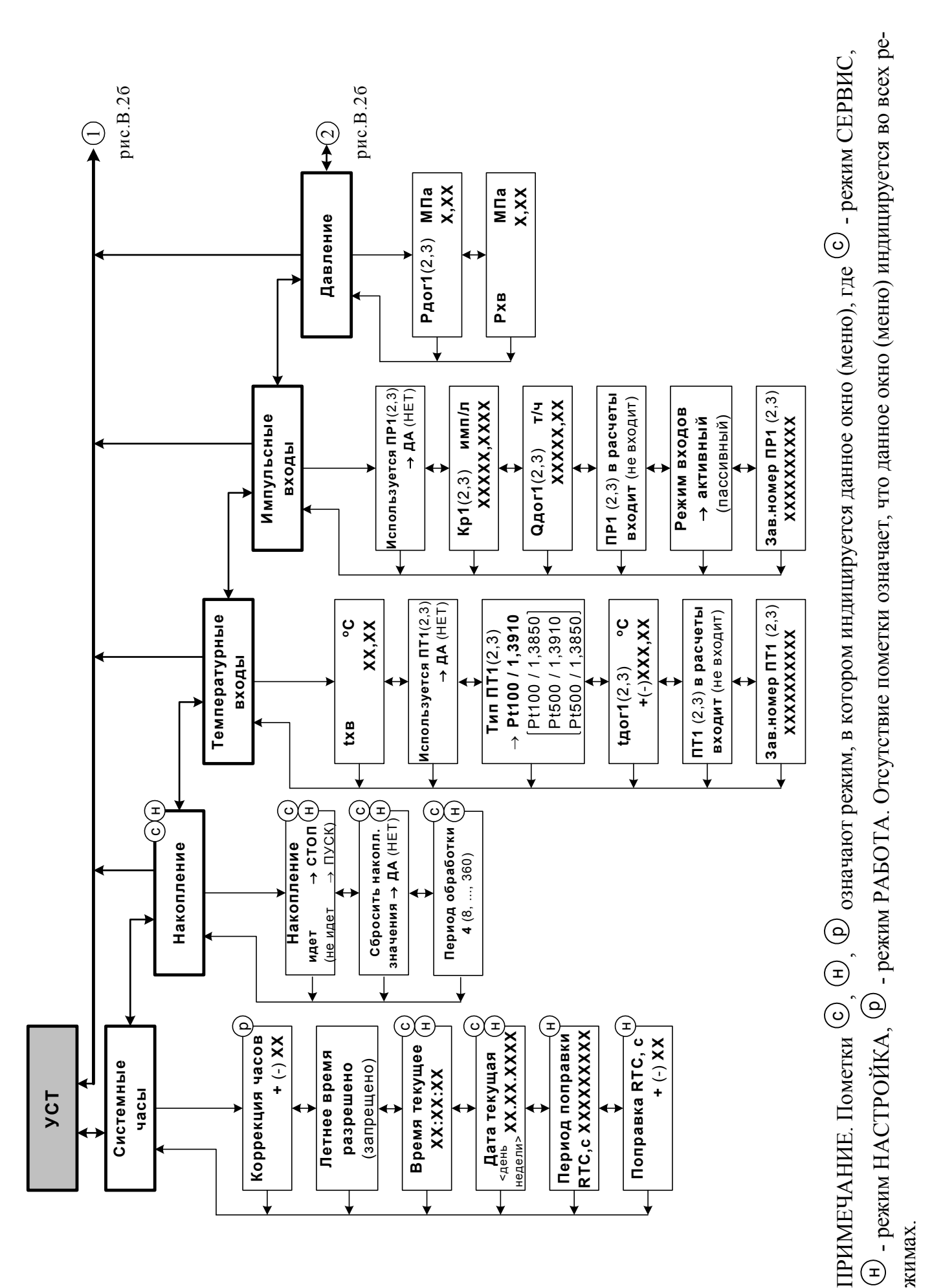

Рис. Б.2а. Состав и структура меню «УСТ». **Рис. Б.2а. Состав и структура меню «УСТ».**

н

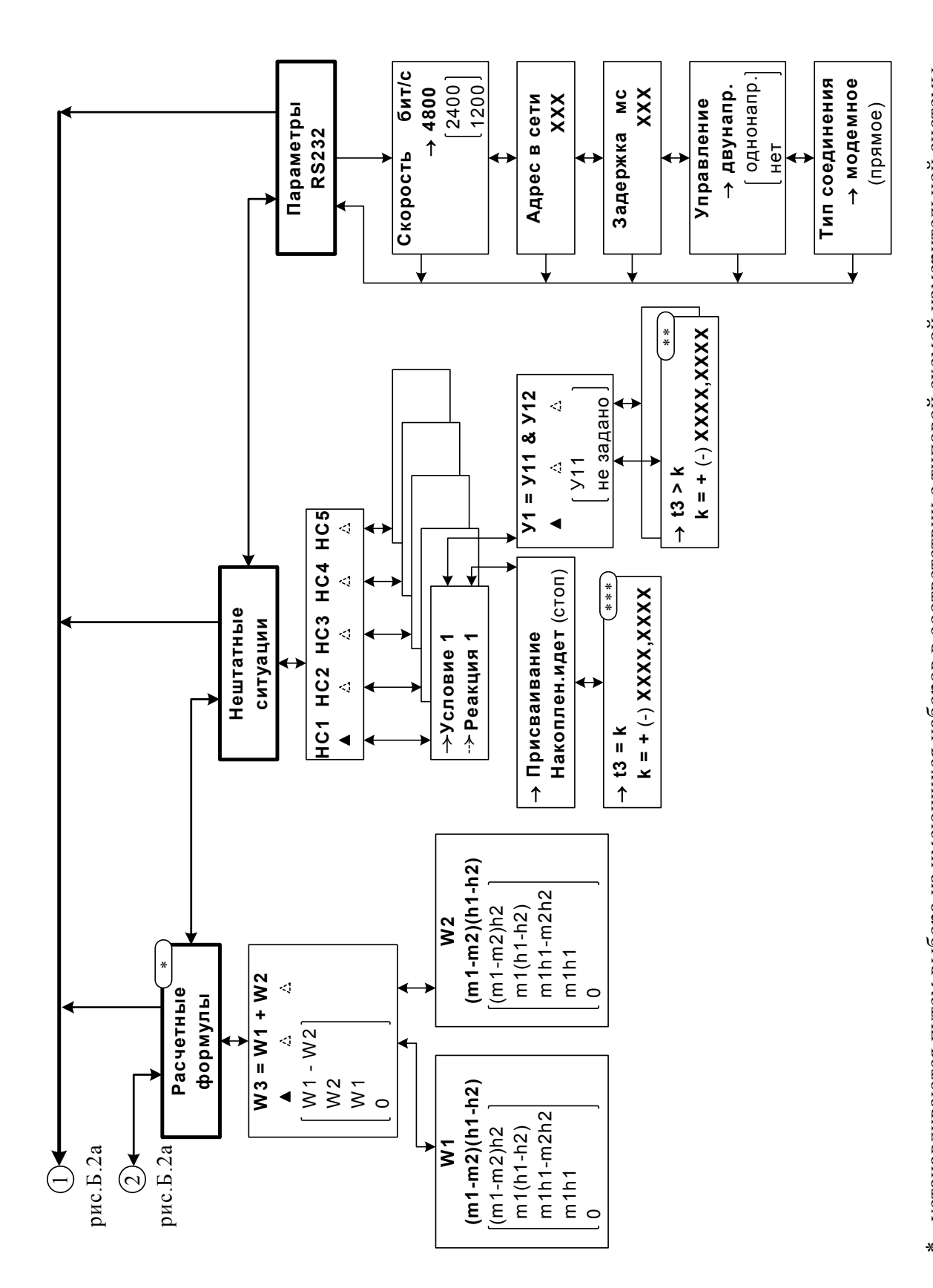

\* - устанавливаются путем выбора из имеющихся наборов в соответствии с типовой схемой измерительной системы и алгоритмом расчета (Приложение А)

Рис. Б.26. Состав и структура меню «УСТ» (окончание).

\*\*\* - структура операции присваивания представлена на рис.4 часть I

\*\* - структура критерия представлена на рис.3 часть I

## *Содержание знакопозиционного кода состояния теплосчетчика*

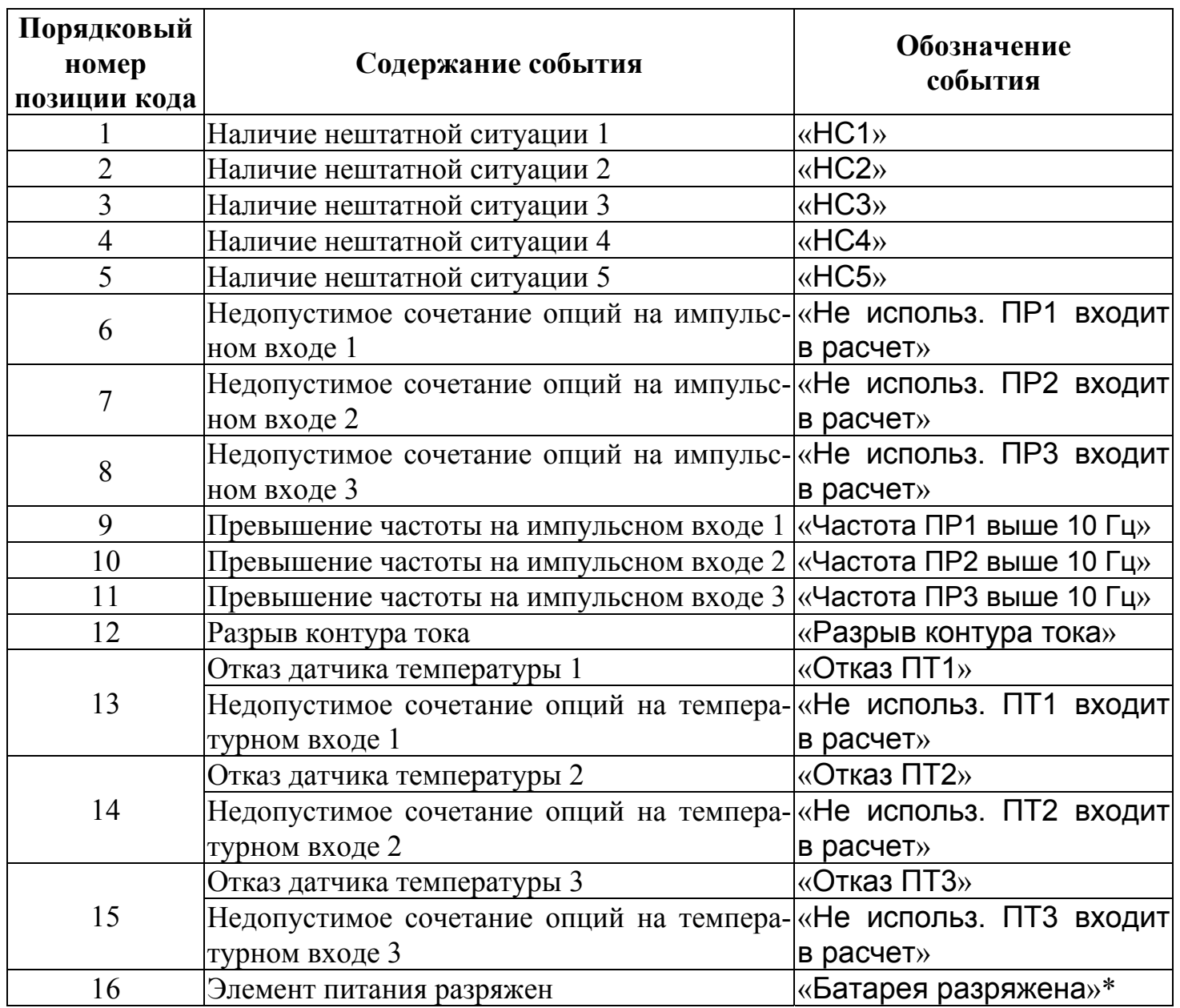

Отсчет позиции кода производится по индикатору слева направо. Отсутствие события индицируется знаком «-», наличие – «×».

\* - в данной версии прибора не реализовано.

 $T_2$ блица Г.1

#### *Пример ввода расчетных формул в тепловычислитель*

В качестве примера показан ввод нижеприведенных формул по расчету тепла для теплосистемы, изображенной на рис.А.2:

$$
W_3 = W_1 + W_2;
$$
  
\n
$$
W_1 = m_1 \cdot (h_1 - h_2);
$$
  
\n
$$
W_2 = m_3 \cdot (h_3 - h_0).
$$

Порядок нажатия кнопок при вводе расчетных формул и вид индикации после нажатия кнопок приведены в табл.Г.1.

В исходном состоянии экран ЖКИ выключен.

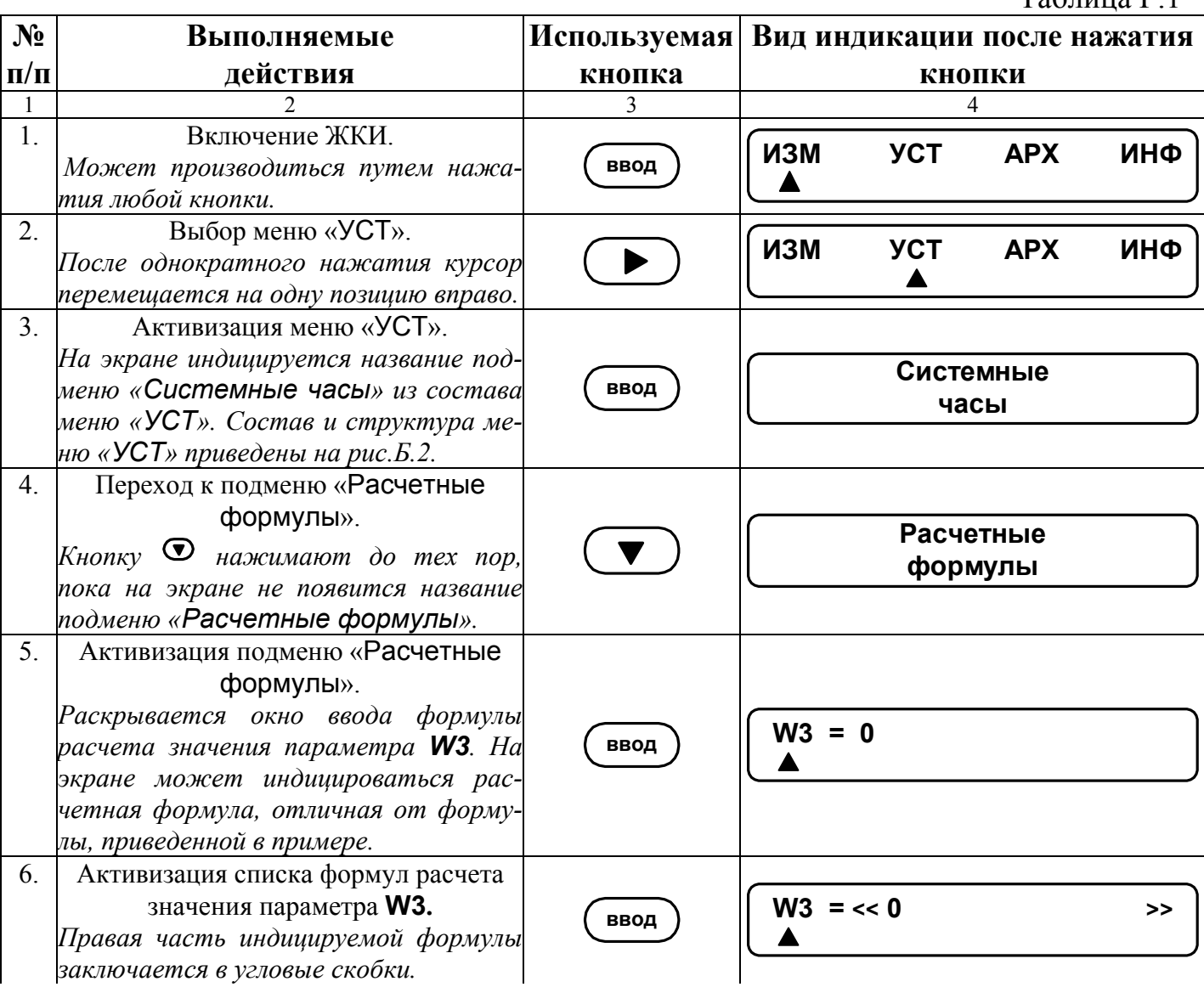

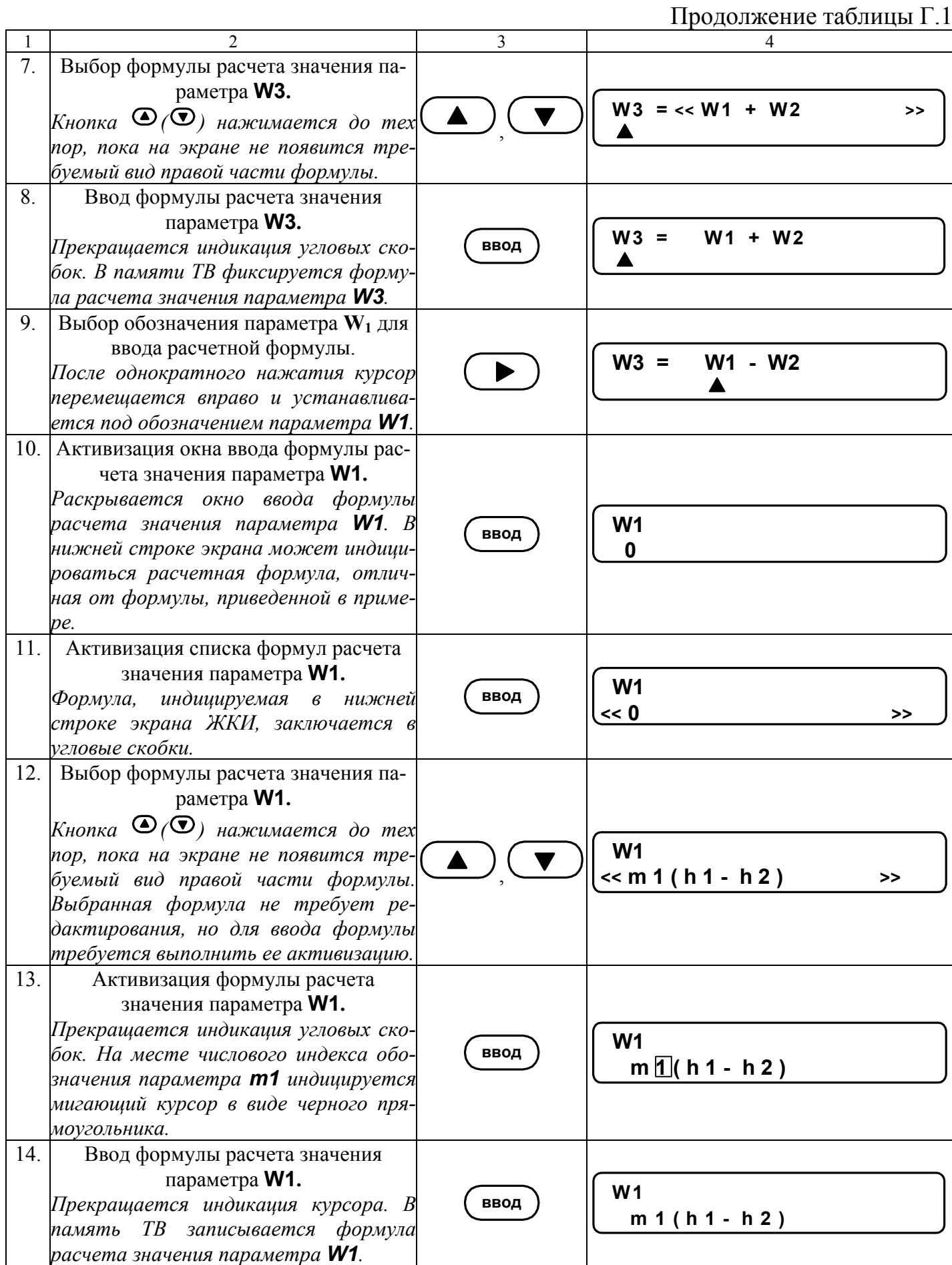

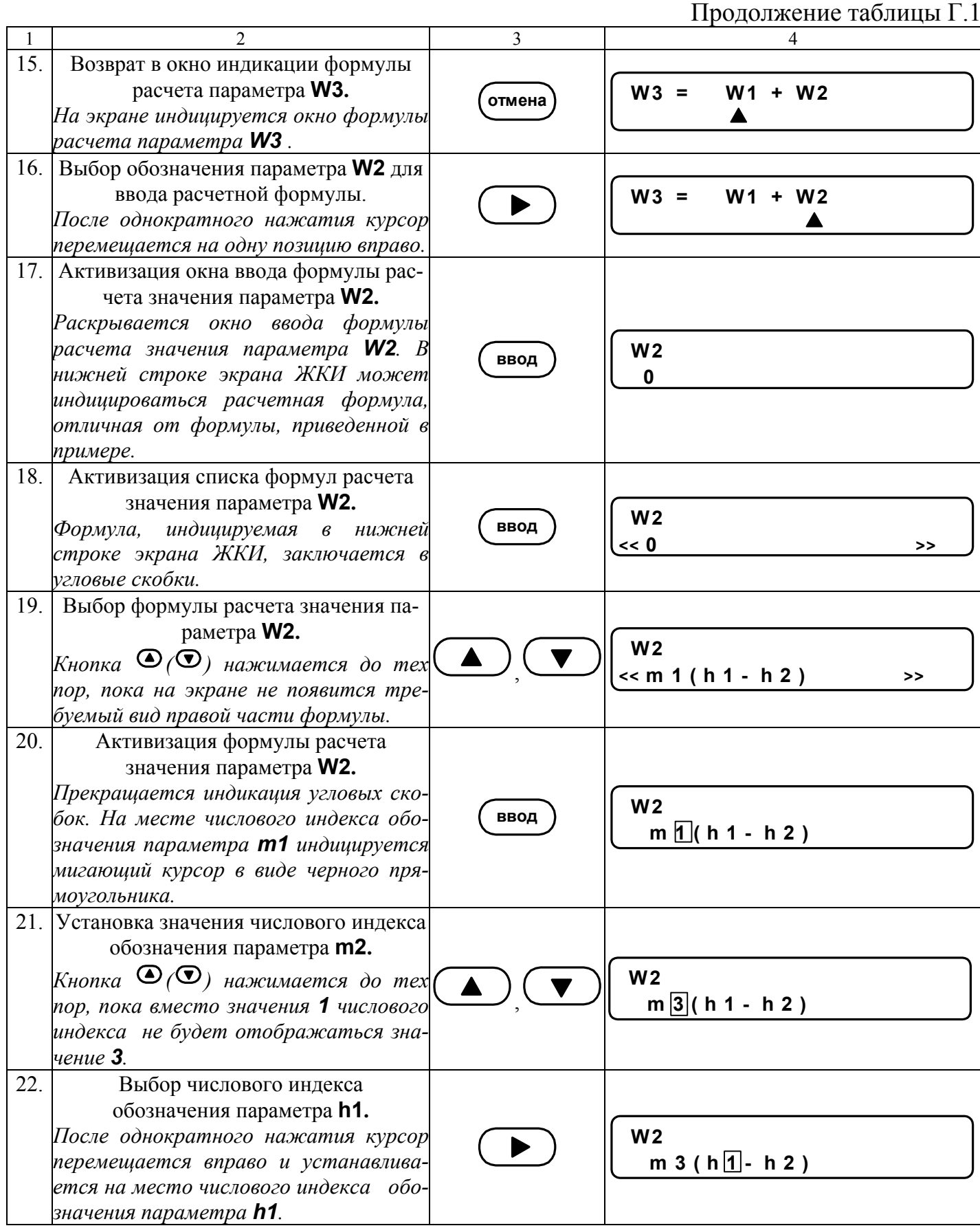

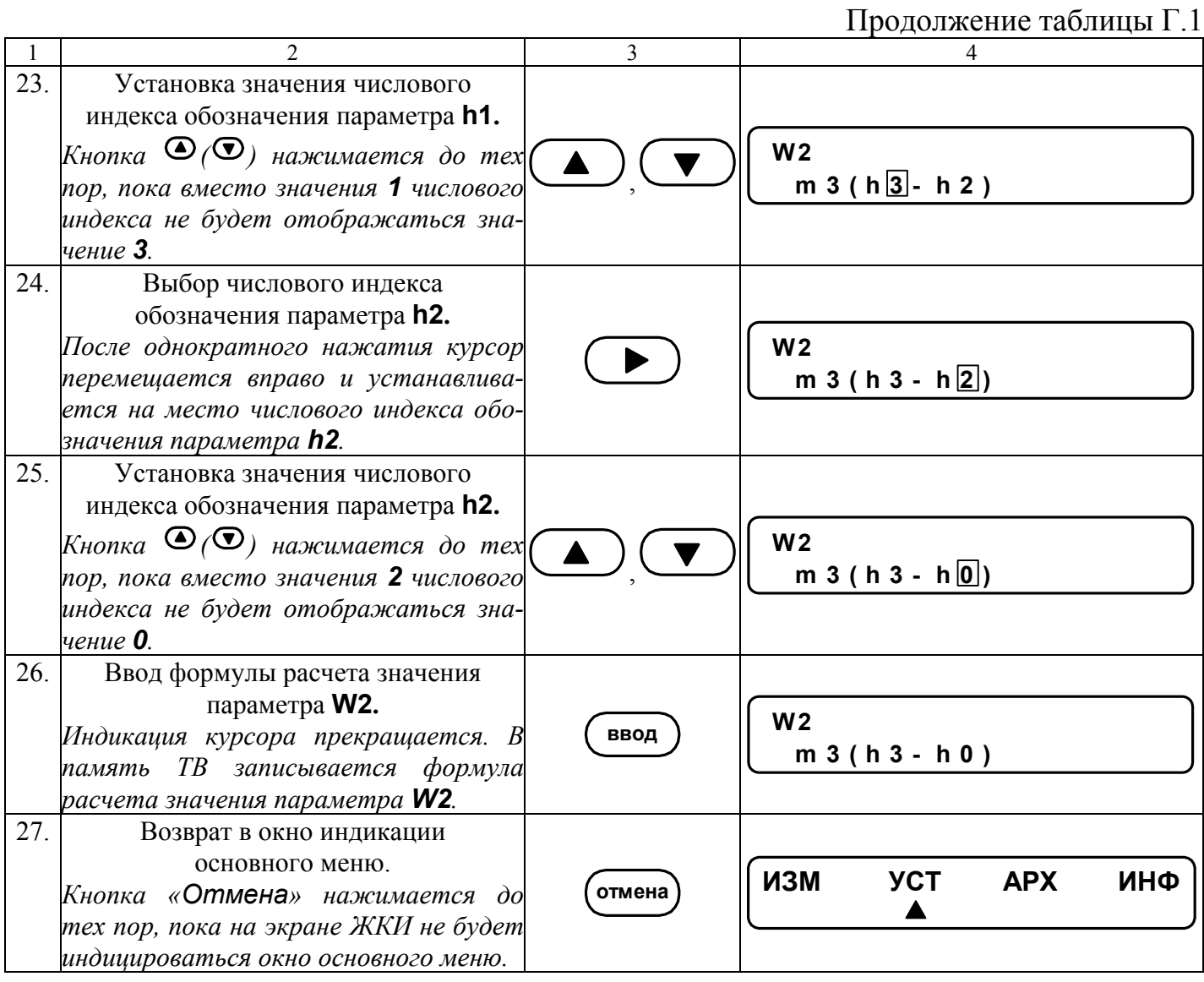

#### Пример ввода в тепловычислитель условий фиксации наличия нештатных ситуаций и реакций на их наличие

Структура математических формул, посредством которых задаются условия (критерии оценки) наличия нештатных ситуаций и реакции на их наличие в виде операции присваивания, приведены на рис.3, 4. Обе формулы близки по своей структуре, поэтому в качестве примера показан ввод в тепловычислитель условия нештатной ситуации:

$$
Q_{m2} > K_{np} \cdot Q_{m1},
$$

 $K_{np}$  – коэффициент превышения расхода. Будем устанавливать значение где  $K_{\text{nn}} = 1,04.$ 

Принцип работы с клавиатурой при вводе данных формул аналогичен принципу работы при вводе формул расчета значения тепла (Приложение Г).

В исходном состоянии экран ЖКИ выключен.

Таблица Д.1 **No Выполняемые** Используемые Вид индикации после нажатия  $\Pi/\Pi$ лействия кнопки  $\mathbf{1}$  $\mathcal{E}$  $\overline{4}$  $\mathcal{L}$ Включение ЖКИ  $\mathbf{1}$ . **ИЗМ YCT APX** ИНФ ввод  $\blacktriangle$ 2. Выбор меню «УСТ» **ИЗМ YCT APX** ИНФ  $\blacktriangle$  $3<sub>1</sub>$ Активизация меню «УСТ» Системные ввод часы Выбор подменю  $\overline{4}$ Нештатные «Нештатные ситуации» ситуации  $5<sub>1</sub>$ Активизация подменю  $HC1$  $HC2$  $HC3$  $HCA$ ввод «Нештатные ситуации» 6 Активизация подменю «НС1» • Условие 1 ввод Реакция 1  $7.$ Активизация подменю **Y1 = не задано** ввод «Условие 1» 8. Активизация списка  $Y1 = \leq$  не задано  $\rightarrow$ ввод обозначений условий 9. Выбор обозначения условия  $Y1 = \ll Y11$  $\rightarrow$ 10. Ввод обозначения условия  $Y1 = Y11$ ввод

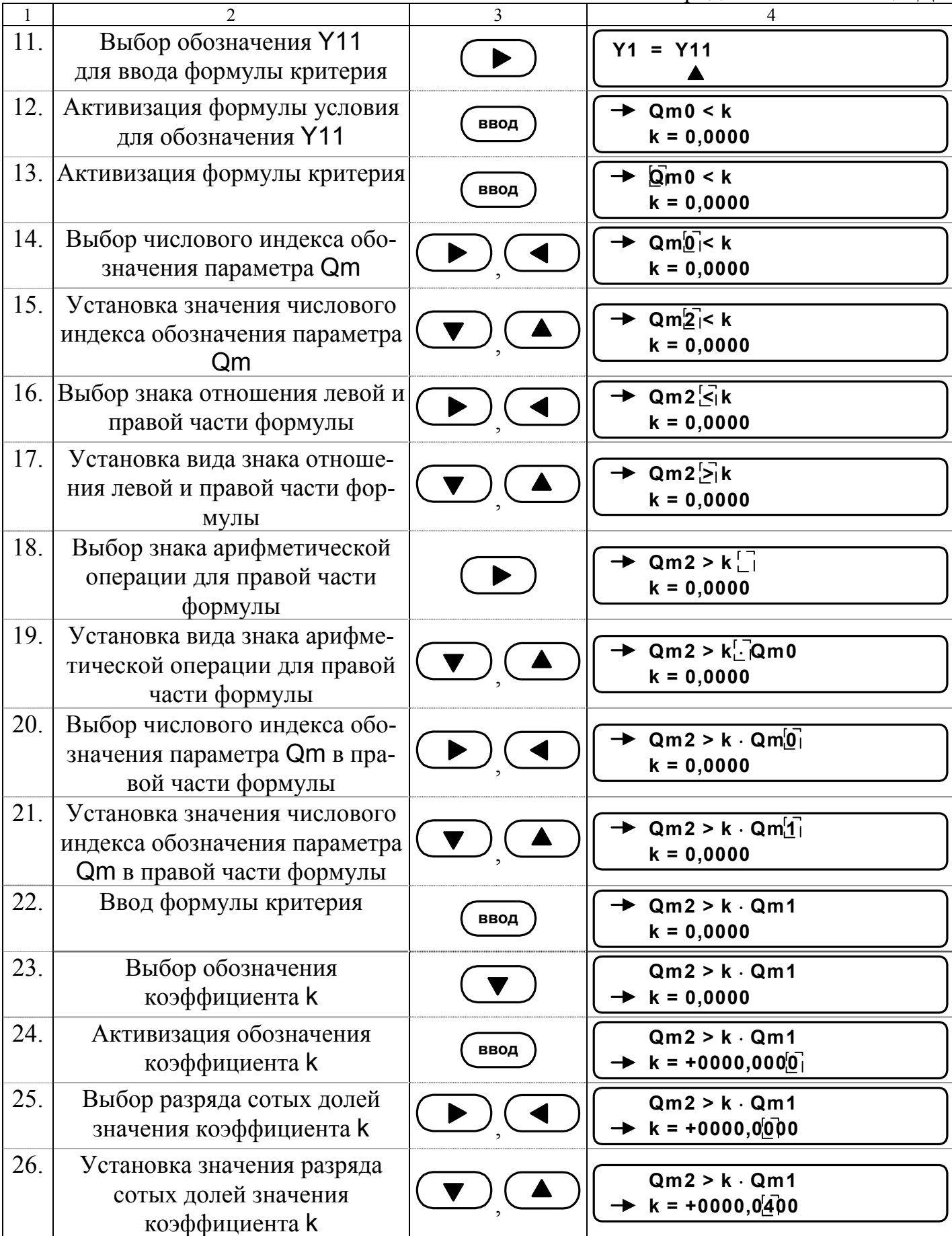

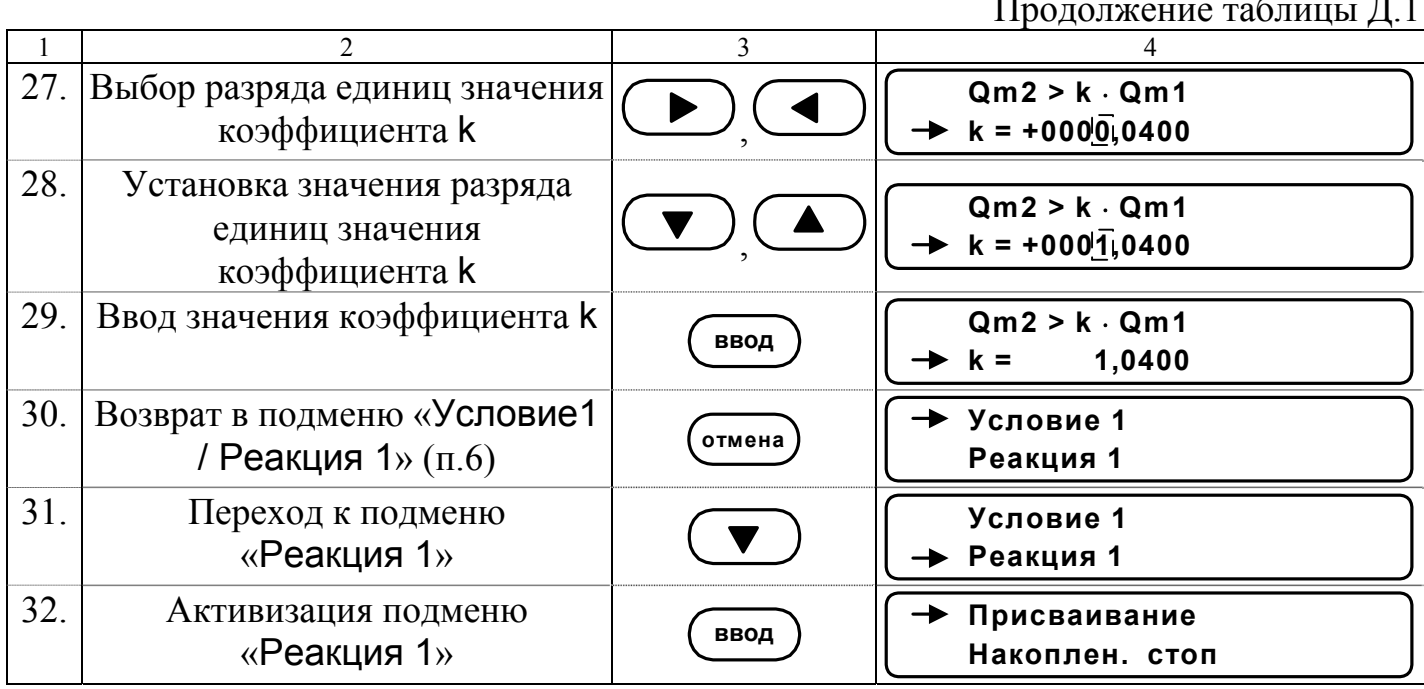

Для ввода реакции на заданное условие необходимо:

- активизировать подменю «Присваивание» и ввести соответствующую формулу, используя кнопки, как описано в п.п.13-15, 18-29;

- вернуться в подменю «Присваивание/накопление» и выбрать опцию «Накоплен.».

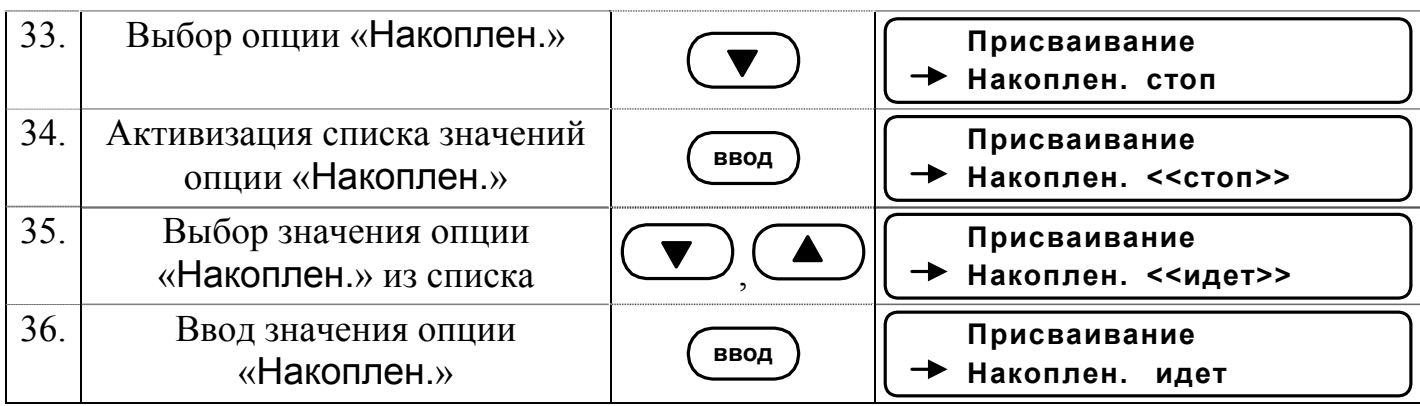

Для возврата в главное меню кнопка «Отмена» нажимается до появления соответствующей индикации на экране ЖКИ.

#### Порядок замены встроенной батареи

Е.1. При замене встроенной батареи используются следующие инструменты и материалы:

- паяльник мощностью не более 40 Вт с напряжением питания не выше 36 В;

- круглогубцы;

- бокорезы;
- припой ПОС-61;
- спиртоканифольная смесь;
- спиртобензиновая смесь;
- замша техническая.
- Е.2. Последовательность выполнения операций при замене батареи.

1. Отвернуть винты и снять верхнюю крышку с платой тепловычислителя.

2. Снять перемычку с контактной пары ЈЗ (рис.А.2 часть I).

3. Отформовать круглогубцами выводы батареи в соответствии с рис. Е.1 таким образом, чтобы обозначение полярности батареи было видно при установке батареи на плату. Радиус изгиба выводов должен быть не менее 3 мм, расстояние между отформованными выводами - 58±1 мм.

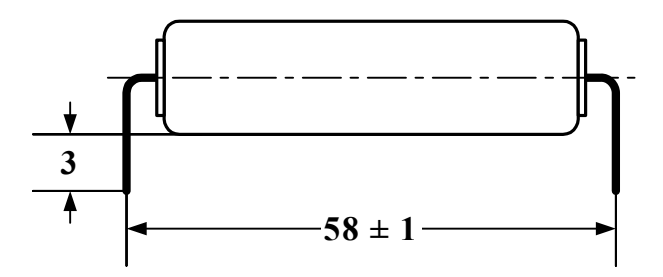

#### Рис. Е.1. Внешний вид батареи с отформованными выводами.

4. Бокорезами откусить выводы батареи на расстоянии 3 мм от корпуса батареи (рис.Е.1).

5. Поочередно нагреть паяльником места пайки отказавшей батареи на плате и вынуть выводы батареи из платы.

6. СОБЛЮДАЯ ПОЛЯРНОСТЬ, вставить выводы новой батареи в отверстия на плате и последовательно запаять их.

7. Протереть места пайки вначале замшей, смоченной в спиртобензиновой смеси, затем - сухой.

8. Проконтролировать места пайки: убедиться в отсутствии коротких замыканий припоя на соседние контакты и печатные проводники.

9. Установить перемычку на контактную пару Ј3, нажать кнопку микропереключателя SK7.

10. Снять пломбу с контактной пары Ј6 и установить на нее перемычку (перевести прибор в режим СЕРВИС).

11. Выбрать и активизировать опции меню «УСТ / Накопление / Сбросить накопл. значения». Установить для опции «Сбросить накопл. значения» значение «Да» и нажать кнопку ввод)

12. Выбрать и активизировать опции меню «УСТ/Системные часы» и установить текущее время (опция «Время текущее») и текущую дату (опция «Дата текущая»).

13. Снять перемычку с контактной пары J6 (перевести прибор в режим РАБО-ТА) и установить на нее пломбу.

14. Установить верхнюю крышку с платой тепловычислителя и завернуть винты крепления.